## **COMO ENCONTRAR O NÚMERO DO CARTÃO**

Onde encontrar o número do cartão?

1 - Para consultar o número do seu cartão acesse o sistema de cartões cartão [Cartão](https://cartao.ufgd.edu.br) da UFGD, faça login (com os dados do Sigecad):

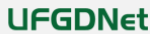

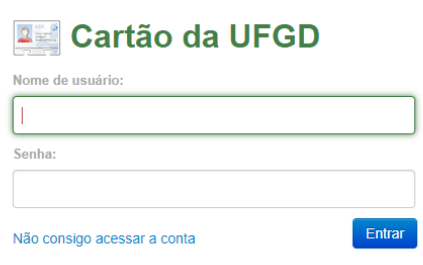

2 - Em seguida e clique em **Usuário** na parte superior da tela.

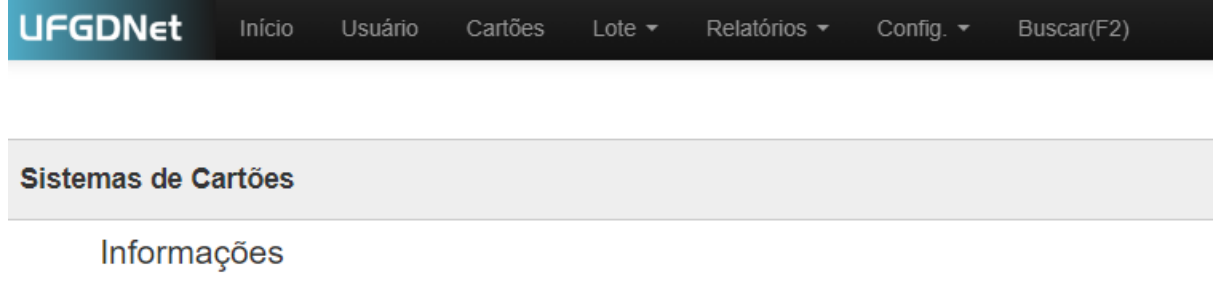

## 3 - O número do seu cartão estará na parte inferior da tela.

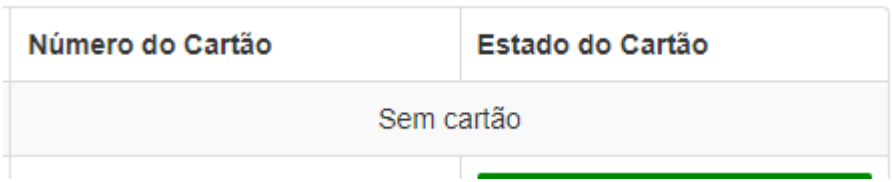